#### Создание Blockchain CTF: исследование уязвимости смарт-контрактов

#### Автор публикации: Лукьянов Артур, младший исследователь

Мы в CyberOK в ходе пентестов очень любим "взламывать" разнообразные инновационные и необычные вещи. Смарт-контракты на блокчейне давно появились на наших радарах, так как они не только предлагают прозрачность, надежность и автоматизацию, но и легко могут стать объектом атак и уязвимостей. В рамках кибербитвы Standoff 10 мы решили объединить наш опыт по анализу защищенности и расследованию инцидентов в блокчейне и представить его в игровой форме — в виде открытой платформы для проведения соревнований Capture The Flag (CTF). Мы развернули собственную блокчейн-сеть с помошью ganache, чтобы дать участникам возможность взаимодействовать со смарт-контрактами в наиболее реалистичной атмосфере.

Эта статья - подробный туториал о том, как сделать такой же СТF для блокчейна своими руками. Я расскажу какие технологии могут помочь вам поиграться со смартконтрактами у себя дома и устроить собственное соревнование из подручных средств.

#### Создание задачи (уязвимого смарт-контракта)

Перед началом создания задачи необходимо определить сценарий и контрактную логику, на основе которых будет разработан уязвимый смарт-контракт. Это позволит создать реалистичное окружение — ведь ломать контракт банка с функциями кредитования куда интереснее (и понятнее), чем абстрактного коня в вакууме. Важно учесть различные типы уязвимостей, такие как уязвимости рекурсии, переполнения, проверки прав доступа и другие. Это дает возможность создать задачу с разными уровнями сложности, чтобы каждый участник мог найти что-то интересное и подходящее для своего уровня навыков.

Например, вместо непонятной "хранилки флагов" можно создать сервис для "безопасного хранения заметок/информации". Когда у сервиса есть легенда, участник СТЕ понимает, как пользователи могут использовать такое приложение. Так участник будет искать баги функционала и логики, а не играть в "угадайку" или заучивать уязвимые паттерны.

В качестве вдохновения можно брать уже существующие сервисы как референсы, например [здесь](https://web3.hashnode.com/55-web3-projects-worth-following-best-web-30-examples).

При этом, важно не забывать про то, что это обучающая задача и не переусложнять её, превращая в полноценный аудит.

#### **Подготовка тестового блокчейна с использованием Ganache**

Для проведения Blockchain CTF необходимо иметь тестовую блокчейн-среду, которая позволит участникам разрабатывать и тестировать свои решения без риска потери реальных средств. В этой статье мы будем использовать Ganache — легковесную блокчейн-среду, которая позволяет запускать локальный блокчейн для разработки и тестирования смарт-контрактов. Ganache предоставляет удобный интерфейс для создания аккаунтов, имитации различных сценариев и взаимодействия с контрактами.

Я запускал Ganache на Arch Linux, но и для других систем установить его не составит труда: [вот официальная инструкция](https://trufflesuite.com/docs/ganache/quickstart/).

Для начала установим ganache-cli:

#### yay -S ganache-cli

Далее нам понадобится RPC провайдер для ноды. URL RPC провайдера можно получить на [alchemy.com](http://alchemy.com/) или [infura.io](http://infura.io/). Они имеют свои ограничения, но для запуска тестнета "для себя" их вполне хватает.

*RPC провайдер необходим только если вы хотите работать с данными реального блокчейна — например, взаимодействовать с уже существующими смартконтрактами. Если ваши задачки не требуют такого, смело пропускайте этот шаг.*

Теперь запустим ganache-cli:

ganache-cli -f <RPC provider URL>

Ganache выводит набор приватных ключей для аккаунтов с балансами по 100 ETH. Скопируем один из этих ключей, он понадобится нам позже.

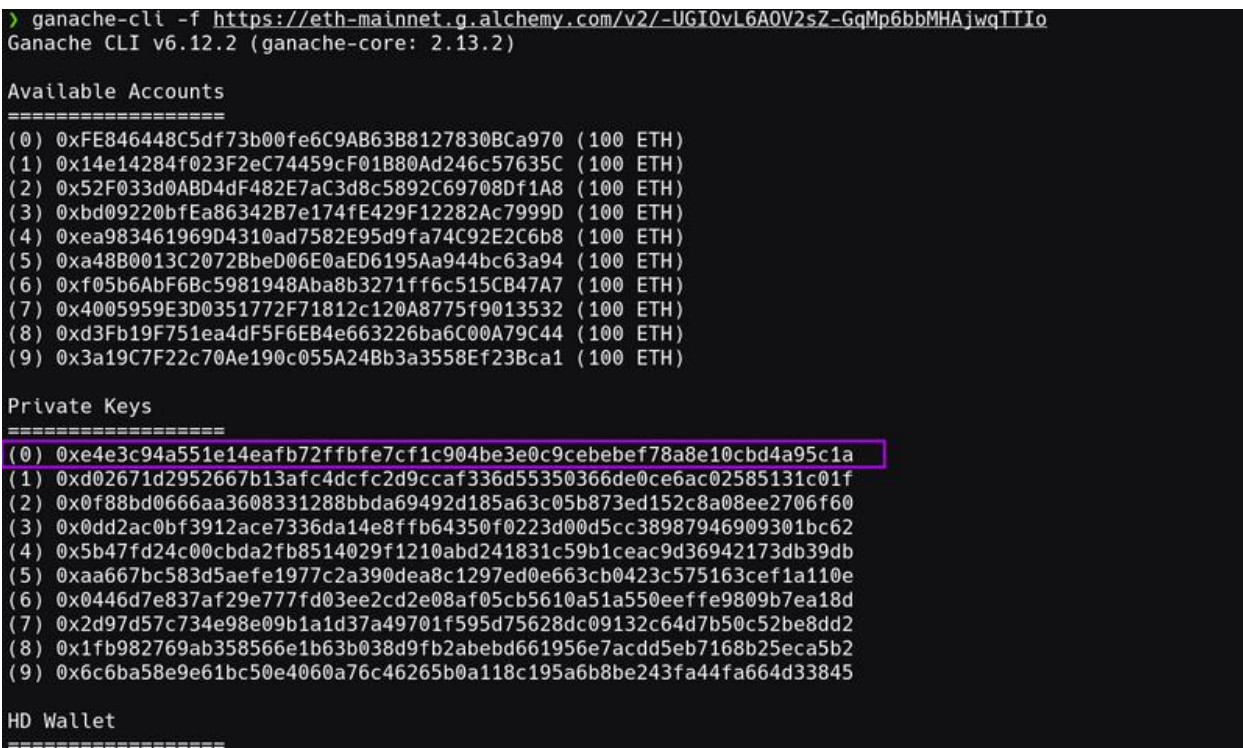

#### **Разработка смарт-контракта**

Когда кейс для задачи уже придуман, дело за малым — реализовать уязвимый смартконтракт.

Неплохая Web IDE для разработки: <http://remix.ethereum.org/>

Для примера далее мы будем использовать следующий смарт-контракт:

```
// SPDX-License-Identifier: MIT
```

```
pragma solidity ^0.8.7;
```
contract SecretNoteKeeper {

```
 string private secretNote;
 address private owner;
```
 constructor(string memory newNote) { secretNote = newNote;

```
АО «САЙБЕР ОК»
```
}

```
 function getSecret() public returns (string memory) {
    require(msg.sender == owner);
    return secretNote;
 }
  function changeOwner() public {
    owner = msg.sender;
 }
}
```
Без знания языка программирования выбранного блокчейна реализовать смартконтракт будет проблематично, хотя ChatGPT, возможно, сможет помочь:

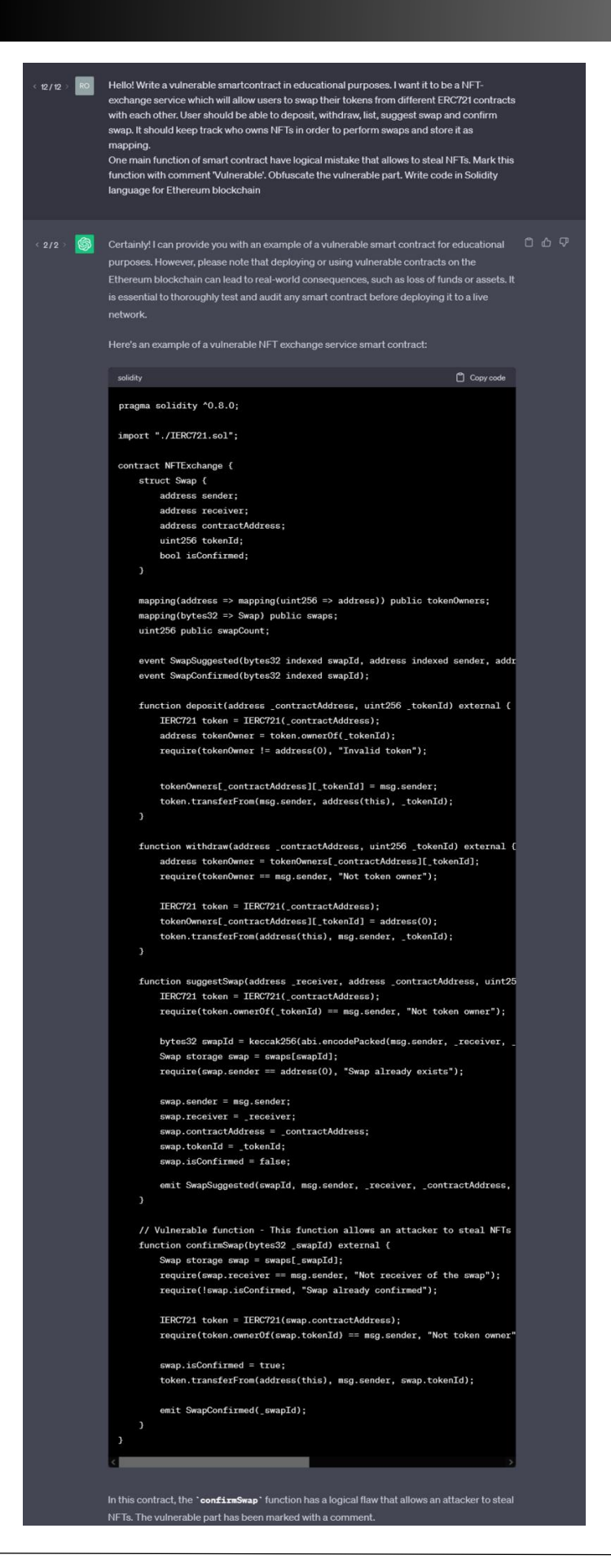

Неплохо, как отправная точка, но уязвимости всё же лучше добавлять руками.

#### **Загрузка заданий на тестовый блокчейн**

После создания уязвимого смарт-контракта необходимо загрузить задание на тестовый блокчейн с помощью Ganache. Это позволит участникам взаимодействовать с контрактом и исследовать его уязвимости.

Можно залить смарт-контракт через тот же [remix](http://remix.ethereum.org/). Но лучше всё же создать скрипт деплоя — тогда повторная заливка и разворачивание стенда на сервере будет куда проще.

Для деплоя смарт-контракта будем использовать hardhat: <https://hardhat.org/>

Создаём hardhat проект:

npx hardhat

Выбираем 'create JS project'.

Далее, в папку contracts помещаем написанный нами контракт, назовём его SecretNoteKeeper.sol.

Контракт-пример (Lock.sol), нужно удалить.

В hardhat.config.js надо указать правильную версию solidity:

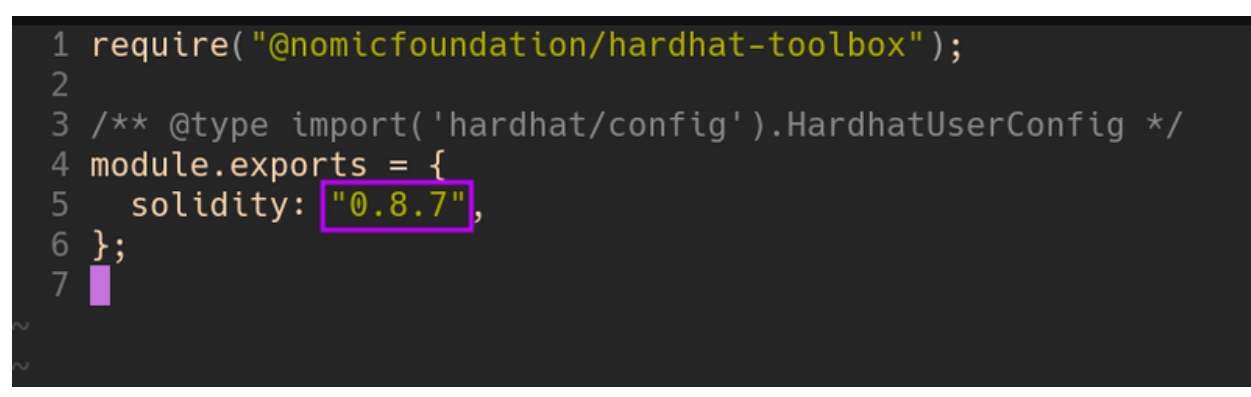

Установим ganache для hardhat:

npm install --save-dev @nomiclabs/hardhat-ganache

Добавим эту строчку в начало hardhat.config.js

require("@nomiclabs/hardhat-ganache");

Изменим scripts/deploy.js

// We require the Hardhat Runtime Environment explicitly here. This is optional

// but useful for running the script in a standalone fashion through `node <script>`. //

// You can also run a script with `npx hardhat run <script>`. If you do that, Hardhat

// will compile your contracts, add the Hardhat Runtime Environment's members to the

// global scope, and execute the script.

const hre = require("hardhat");

async function main() {

 // Тут надо поменять SecretNoteKeeper на имя контракта - чтобы можно было создать инстанс

const Task = await hre.ethers.getContractFactory("SecretNoteKeeper");

 // А тут можно передать необходимые аргументы в конструктор const task = await Task.deploy('ctf{flag}');

await task.deployed();

console.log(

`Task deployed to \${task.address}`

```
 );
```
}

// We recommend this pattern to be able to use async/await everywhere

// and properly handle errors.

```
main().catch((error) => {
```

```
 console.error(error);
```

```
 process.exitCode = 1;
```
});

И задеплоим на ganache:

npx hardhat run --network ganache scripts/deploy.js

#### (Дополнительно) Создание сайта для web3

Задеплоенного контракта уже достаточно для задачки, но будёт ещё круче оформить всё как Web3 сайт.

Создать базовую страничку для взаимодействия с контрактом не слишком сложно, но перед тем, как начать оформлять её, оцените, готовы ли вы поддерживать ещё и фронт? Браузерные кошельки (Metamask, Trust wallet, etc) могут менять свои API, да и добавление тестнета в них иногда может оказаться совсем не очевидным.

Создадим отдельную папку для фронтенда.

Будем использовать следующий HTML шаблон:

<!doctype html>

<html lang="en">

<head>

<meta charset="utf-8">

<meta name="viewport" content="width=device-width, initial-scale=1">

<link href="https://cdn.jsdelivr.net/npm/bootstrap@5.2.2/dist/css/bootstrap.min.css" rel="stylesheet" integrity="sha384-

Zenh87qX5JnK2Jl0vWa8Ck2rdkQ2Bzep5IDxbcnCeuOxjzrPF/et3URy9Bv1WTRi" crossorigin="anonymous">

 $<$ /head>

<body>

<div class="container">

<h1>CTF task #01</h1>

<button id="button-getsecret" class="btn btn-outline-secondary my-3">Get secret</button><br/>>

<button id="button-changeowner" class="btn btn-outline-secondary">Change owner</button>

 $\frac{d}{dx}$ 

 $<$ /body>

 $<$ /html>

# CTF task #01

```
Get flag
```
Change owner

Остаётся подключить кнопки к контракту. Например, так (для Metamask):

```
const testnetServerAddress = 'https://your-testnet-rpc-url'; // Replace with your testnet
server address
// Function to connect MetaMask
async function connectMetaMask() {
 // Check if MetaMask is installed
  if (typeof window.ethereum !== 'undefined') {
   try {
    // Request MetaMask to connect
    await window.ethereum.request({ method: 'eth_requestAccounts' });
    console.log('Connected to MetaMask');
   } catch (error) {
    console.error(error);
    alert('Failed to connect to MetaMask');
   }
 } else {
   alert('MetaMask is not installed');
  }
}
// Function to invoke getSecret() function
async function invokeGetSecret() {
 // Check if MetaMask is connected
  if (typeof window.ethereum !== 'undefined') {
   try {
    // Get the current selected account
    const accounts = await window.ethereum.request({ method: 'eth_accounts' });
```

```
 // Get the contract instance
   const contract = new window.ethereum.Contract(contractAbi, contractAddress);
    // Call the getSecret() function
    const secret = await contract.methods.getSecret().call({ from: accounts[0] });
    console.log('Secret:', secret);
   } catch (error) {
    console.error(error);
    alert('Failed to invoke getSecret()');
   }
  } else {
   alert('Please connect to MetaMask');
  }
// Function to invoke changeOwner() function
async function invokeChangeOwner() {
 // Check if MetaMask is connected
  if (typeof window.ethereum !== 'undefined') {
   try {
    // Get the current selected account
    const accounts = await window.ethereum.request({ method: 'eth_accounts' });
    // Get the contract instance
   const contract = new window.ethereum.Contract(contractAbi, contractAddress);
    // Call the changeOwner() function
    await contract.methods.changeOwner().send({ from: accounts[0] });
    console.log('Owner changed successfully');
   } catch (error) {
    console.error(error);
    alert('Failed to invoke changeOwner()');
   }
  } else {
   alert('Please connect to MetaMask');
```
}

 } }

### // Event listener for the 'Get Secret' button document.querySelector('#button-getsecret').addEventListener('click', invokeGetSecret);

// Event listener for the 'Change Owner' button document.querySelector('#button-changeowner').addEventListener('click', invokeChangeOwner);

#### **Игровой процесс**

Task-based часть Blockchain CTF предлагает интересный игровой процесс для участников. Они получают задачу, которая представляет собой уязвимый смартконтракт, и их задача состоит в том, чтобы найти и эксплуатировать уязвимость для получения доступа к защищенным ресурсам или выполнения определенного действия. Лучше подготовить несколько разных "испытаний" — так участники смогут проверить свои навыки в разных областях. Такой игровой процесс стимулирует участников к активному обучению и исследованию, а также позволяет им применить свои навыки на практике — "гугление" во время CTF не только развивает чуйку и эрудицию, но и совершенствует навыки.

#### **Подсчет баллов и объявление победителей**

После завершения Blockchain CTF процесса необходимо подсчитать баллы участнико в и объявить победителей. В зависимости от сложности и успешности выполнения задачи участники получают определенное количество баллов. Интересный вариант подсчёта баллов — выдача участнику монет на тестнете за выполнение заданий. Тогда побеждает самый "богатый" на конец соревнования участник.

Так, когда мы проводили CTF на Standoff 10, победителями соревнования стали: Сачивко Никита, Вячеслав Дмитриев, Греков Илья и Левчук Павел.

В следующей части статьи мы рассмотрим "Атаку на реальный смарт-контракт", где мы расскажем, как использовали реальный контракт для CTF — реставрацию состояния смарт-контракта и подготовку контракта для участников.